## Power Platform Bootcamp Hamburg

POWER APPS PORTALS

## Big thanks!

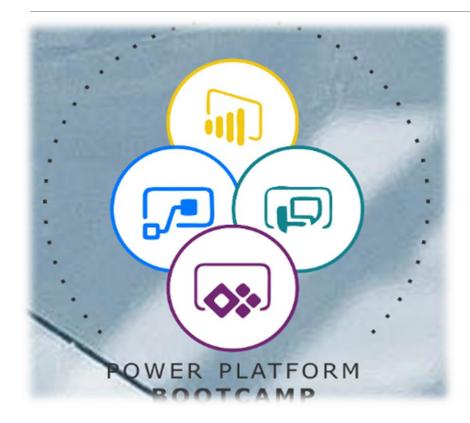

## Session Agenda

Get to know the basics on Power Apps Portals for a "flying start"

- I. What are Power Apps Portals?
- II. How to create a Power Apps Portal?
- III. How does the Common Data Service fit in?
- IV. Get started with pages and navigation
- V. Get started with lists
- VI. Get started with forms
- VII. Get started with (role based) access
- VIII. Licensing

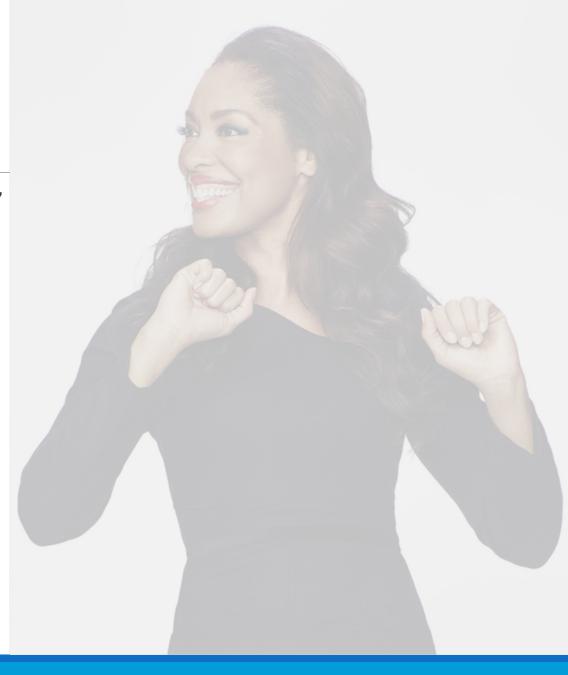

## About me

- Microsoft 365 Enthusiast #PowerAddict
- Consultant #CitizenDeveloper

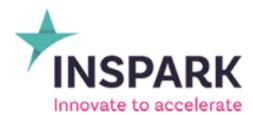

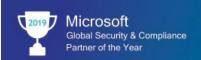

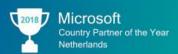

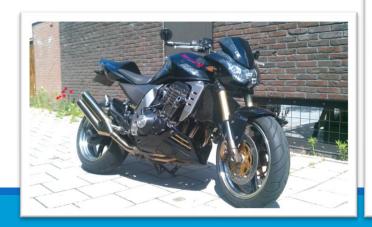

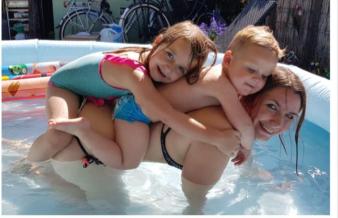

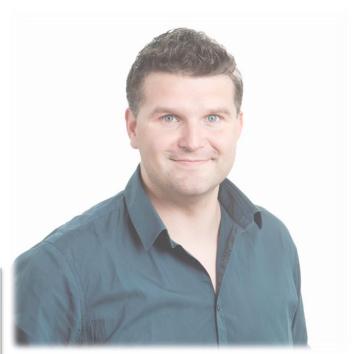

- https://www.linkedin.com/in/djangolohn/
  - https://twitter.com/LohnDjango
- https://knowhere365.space/

## About you

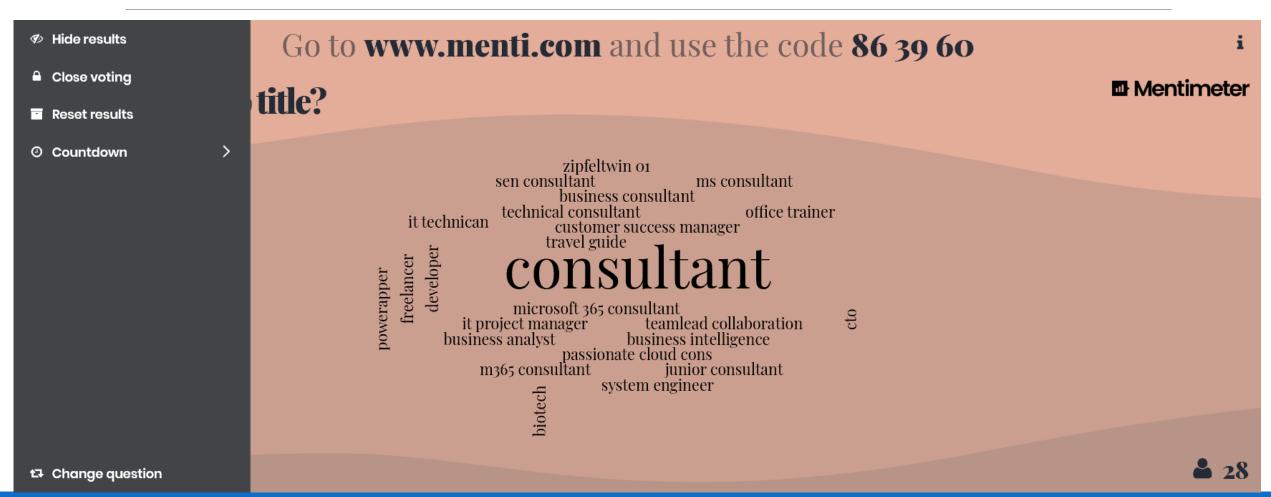

## About you

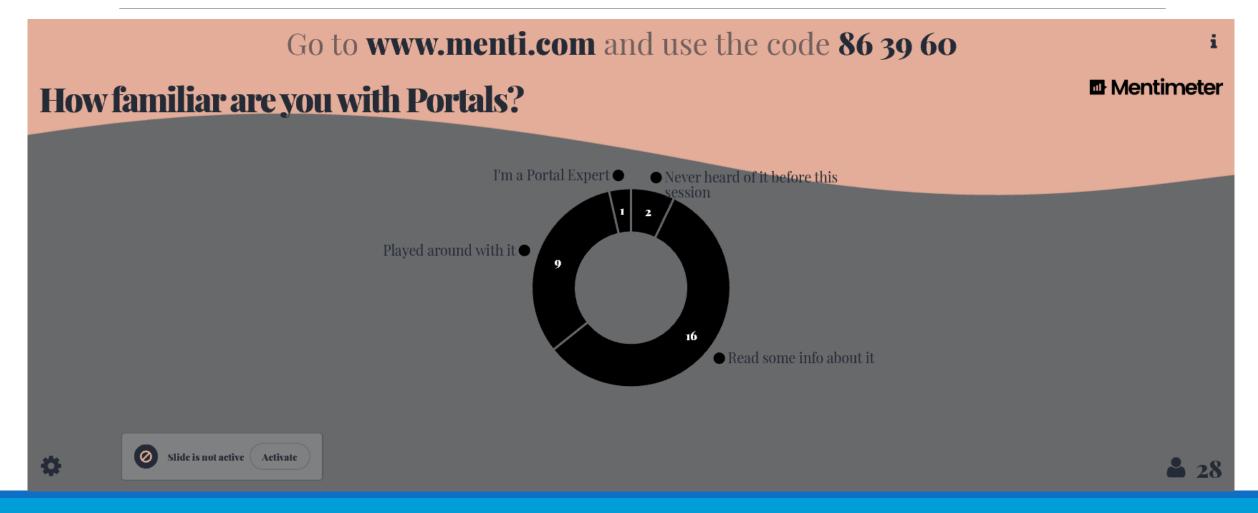

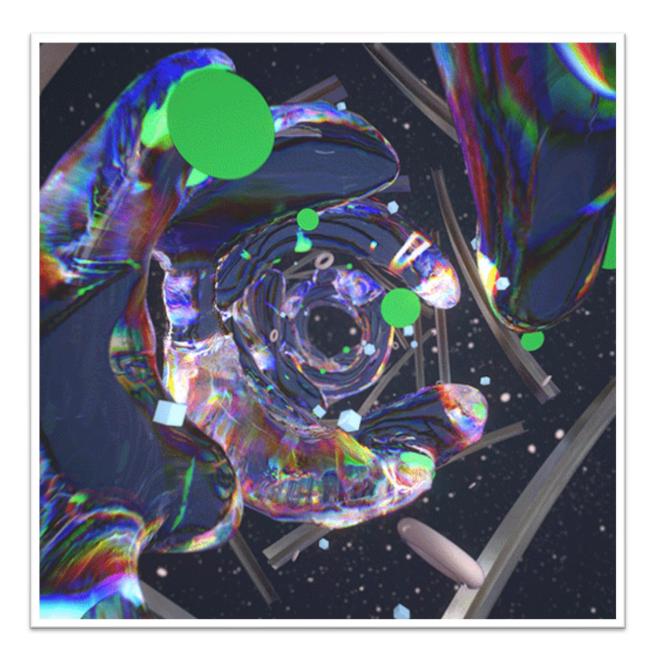

# What is a Power Apps Portal?

## A modern website application!

but... preconfigured to be integrated with your data and processes

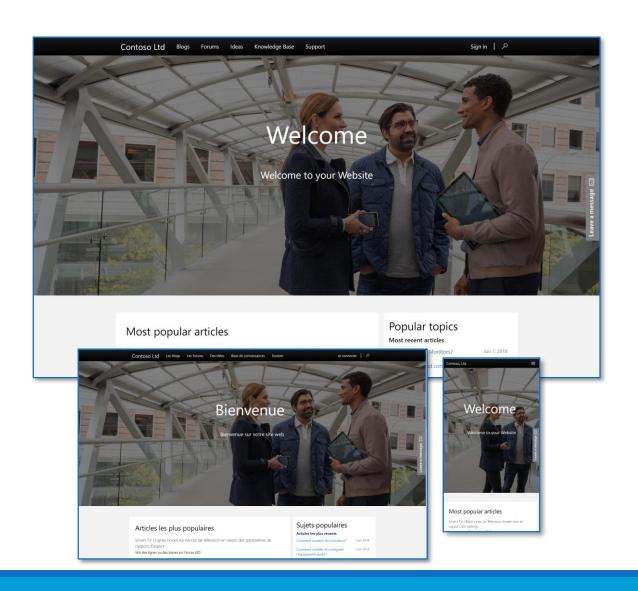

## Relation to Power Platform

Tools

Data

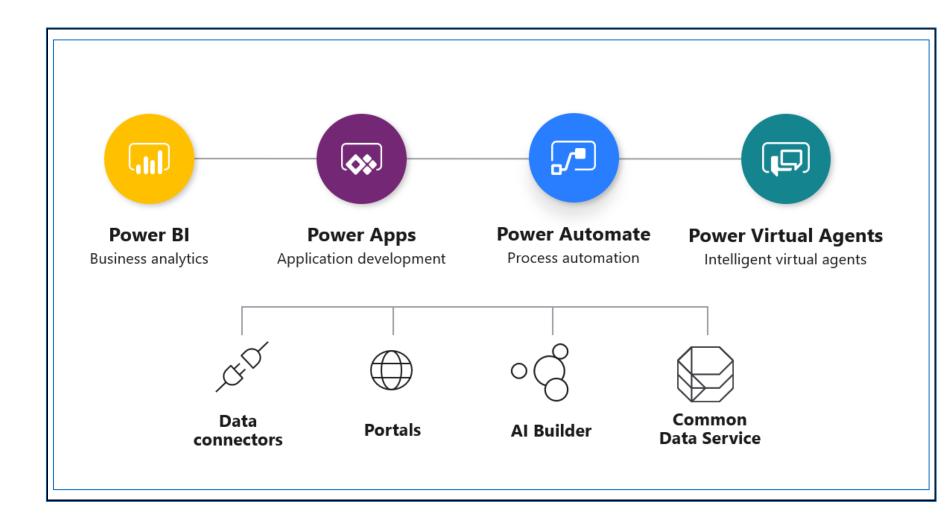

### Common Data Service

Database-out-of-a-box

Built to support business applications manageable by the business themselves

Required for Portals!

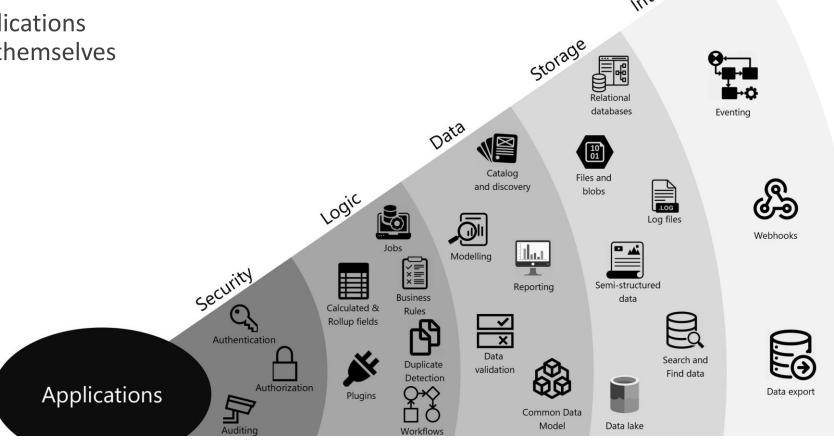

## What are Portals for?

Extend data outside your organization by engaging customers through:

- a low code multilingual, responsive website with prebuilt templates
- Integrating existing login providers
- WYSIWYG designer enriched with CDS data
- Pro Dev extensibility

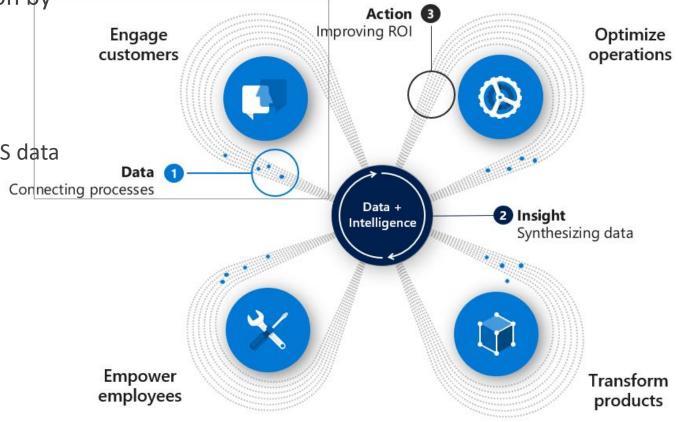

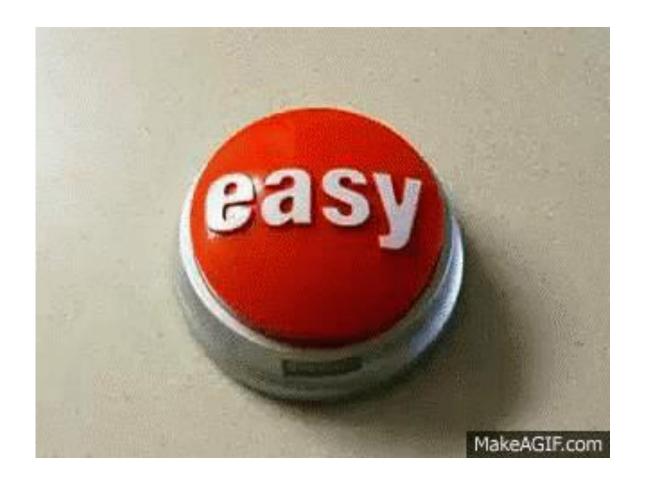

## How to create a Power Apps Portal?

## Power Apps Portal creation

Special type of PowerApps
Built on CDS entities

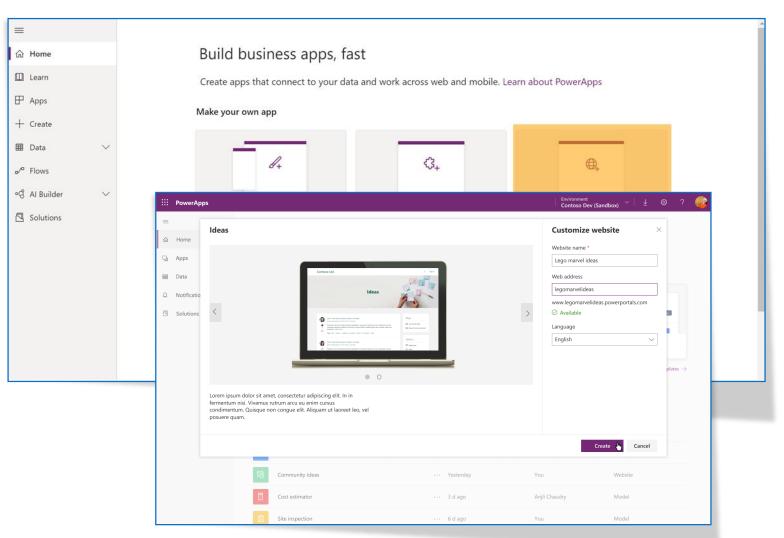

## Manage your Power Apps Portal

- A Model Driven Portal
   Management App for (backend) management
- 2. A **Portal Studio App** for WYSIWYG designer

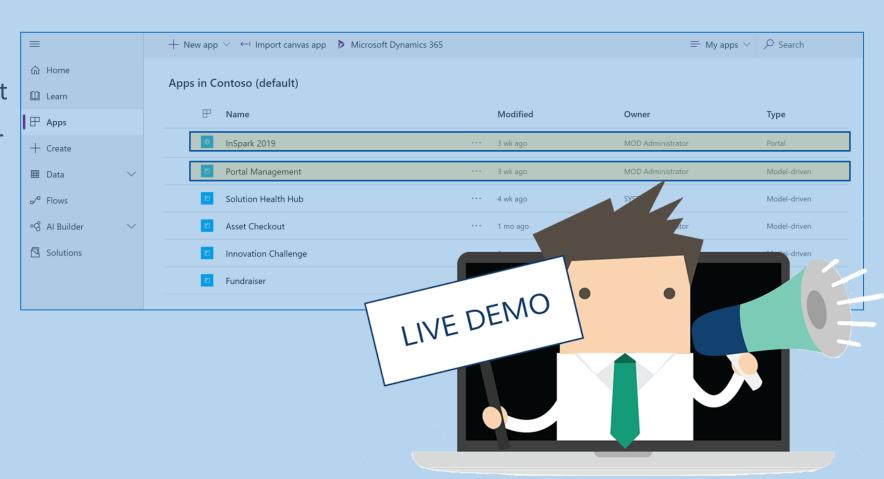

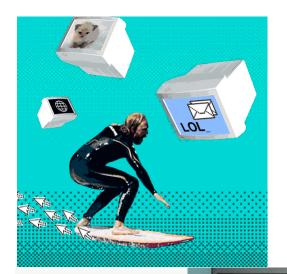

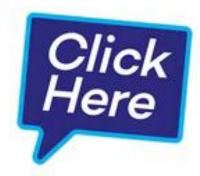

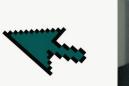

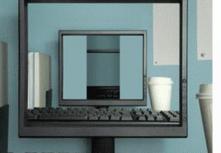

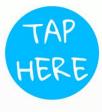

# Get started with pages and navigation

## Pages contain content

- First try the Portal Maker App
- Then try the ModelDriven PortalManagement App

Portal Maker App: Add a page

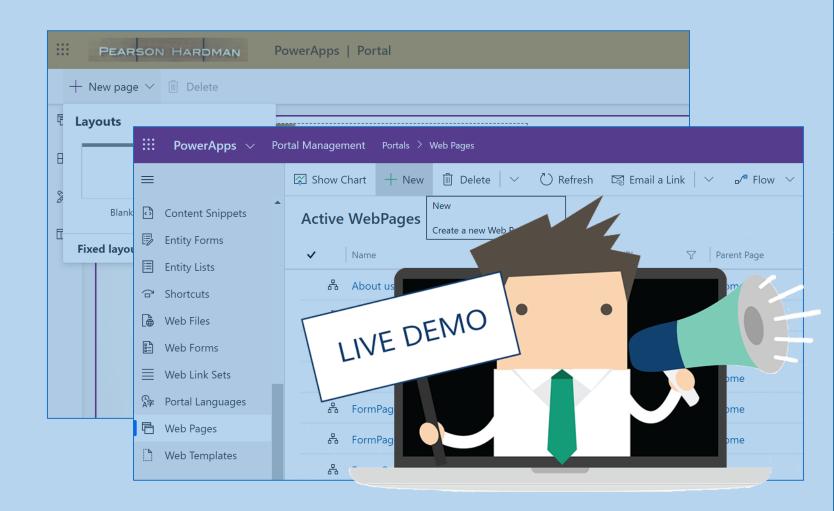

## Navigation orders your pages

- First try the Portal Studio App
- Then try the ModelDriven PortalManagement App

- 1. Portal Maker App: See the Navigation Menu
- 2. Portal Management App: See the Web Link Set

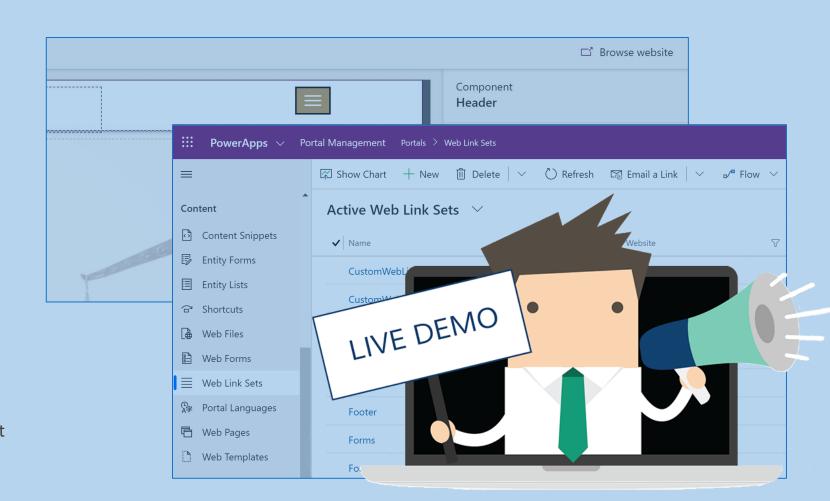

```
0000000: 0000 0000 0000 0000 0000 0000 0000
. . . . . . . . . . . . . . . .
```

## Get started with lists

## Common Data Service

Database-out-of-a-box

Built to support business applications manageable by the business themselves

Required for Portals!

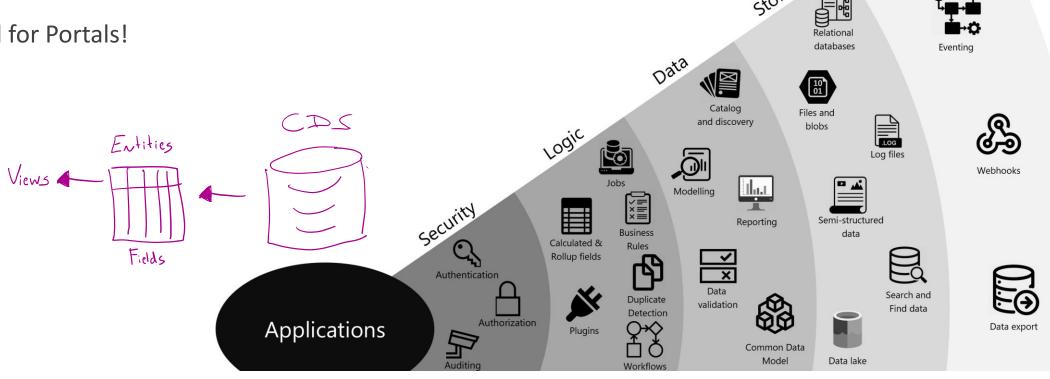

## Essential components for data overview

#### Views are the visual result of queries on data

- Linked to entity
- Usable in Power Apps Portals by
  - linking the view to an Entity List
  - Without additional configuration everything is viewable (more on access later)

- 1. Power Apps Environment: Add a view to the Entity
- 2. Portal Management App: Add an Entity List to the CDS
- 3. Portal Maker App: Add a page to show the Entity List
- 4. Portal Maker App: Add the Entity List to a Power Apps Portal Page

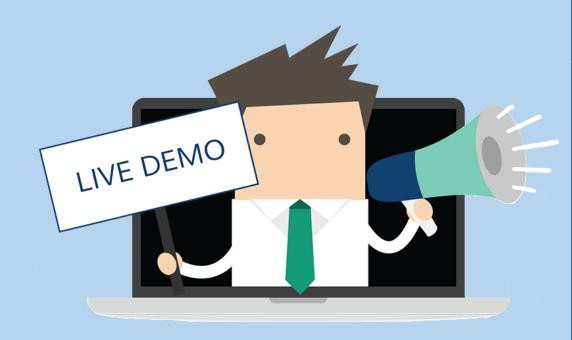

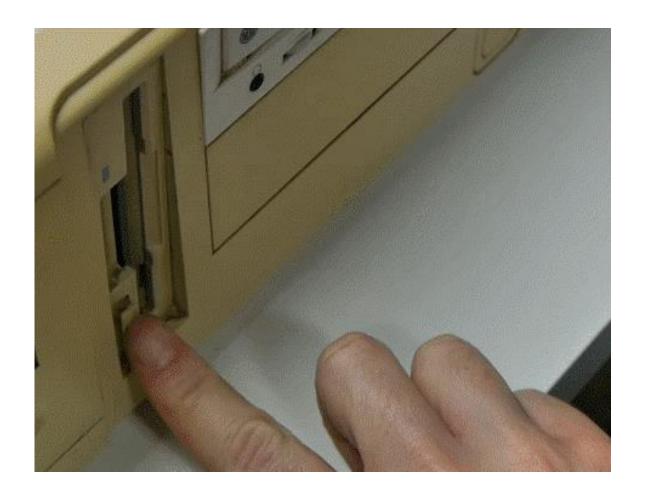

## Get started with forms

### Common Data Service

Database-out-of-a-box

Built to support business applications manageable by the business themselves

Required for Portals!

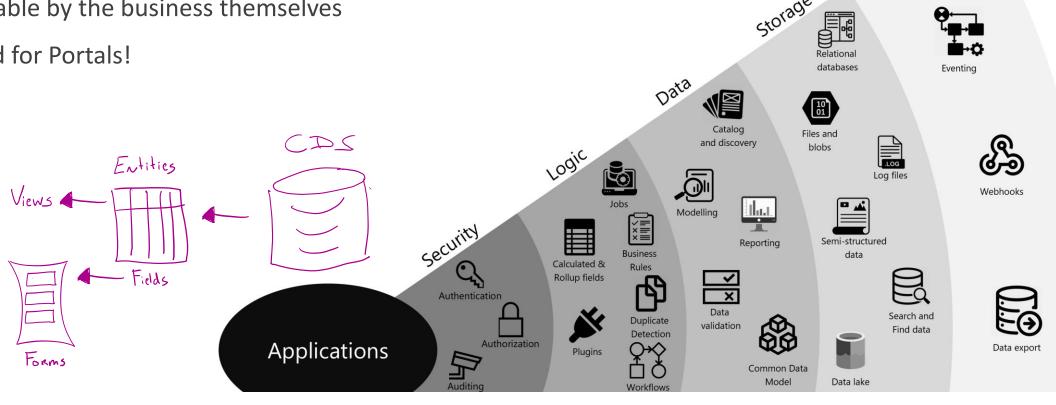

## Essential components for data interactions

Forms are the visual layout of fields of a record

- Linked to entity
- Usable in Power Apps Portals by
  - Linking the Form to an Entity Form and using the Entity Form
    - On pages directly
    - Linked to Entity Lists

- 1. Power Apps Environment: Add a Form to the Entity
- 2. Portal Management App: Add an Entity Form to the CDS
- 3. Portal Maker App: Add a page to show the Entity Form
- 4. Portal Maker App: Add the Entity Form to a Power Apps Portal Page

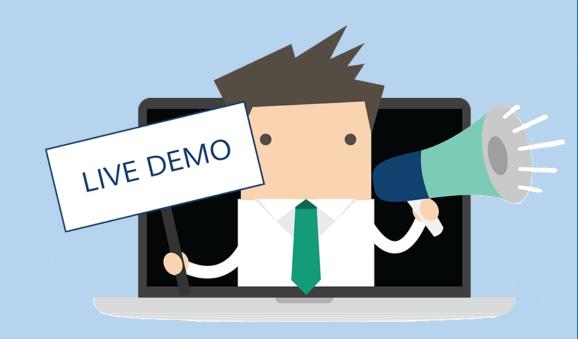

```
>>> CHANGES LOCKED OUT <<<
    ** IMPROPER REQUEST **

** ACCESS DENIED **</pre>
```

# Get started with (role based) access

### Common Data Service

Database-out-of-a-box

Built to support business applications manageable by the business themselves

Required for Portals!

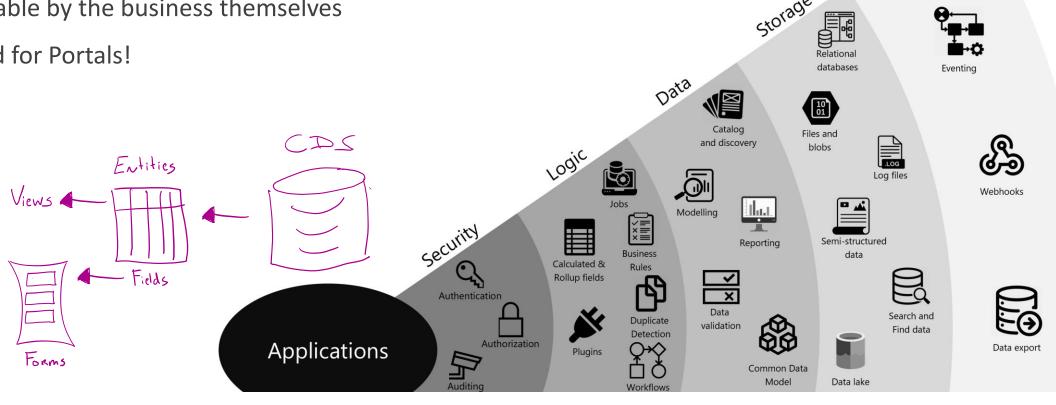

## Authentication versus Authorization

#### AuthN vs AuthZ

- Authentication is verifying that you are who you say you are
- Authorization is configuring what someone can do with what data

Authentication Methods configurable

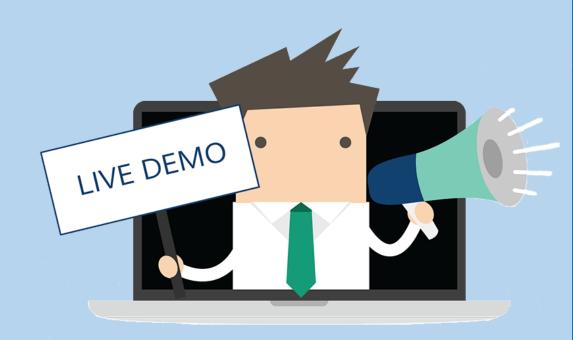

## Essential components for granular access

#### Web Roles are the foundation for AuthZ

- default roles
  - Administrator
  - Anonymous
  - Authenticated
- Usable in Power Apps Portals by
  - Linking Web Roles to Contacts
  - Linking Web Roles to access possibilities
    - Example = Access Rules on pages
    - Examples = Entity Permissions on Entity Lists / Entity Forms
- Portal Management App: Add an Entity Permission to the CDS (Enable on Entity Form / Entity List if desired)
- 2. Portal Maker App: Add a page to show the Entity Form
- 3. Portal Maker App: Add the Entity Form / Entity List to a Power Apps Portal Page

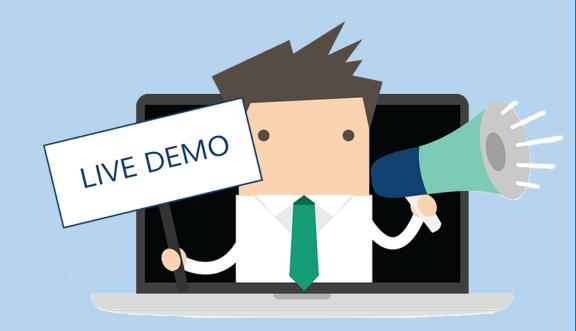

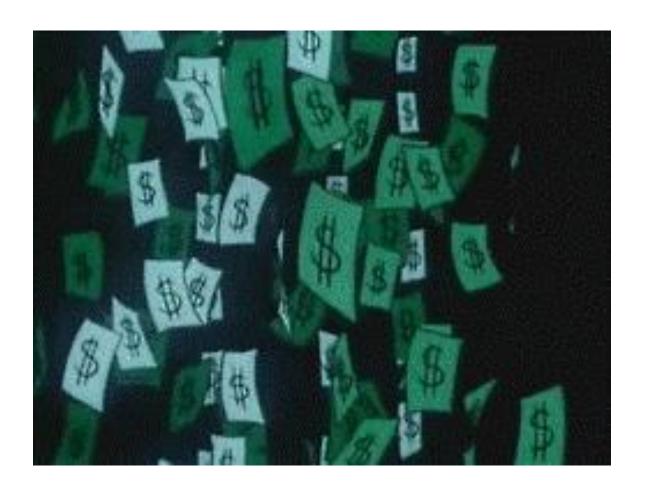

## Licensing

## Pay to have it & Pay to make it available

- 1. For internal users: (Dynamics Portals separate)
  - \$ per app per user (application with two PowerApps and one Power Apps Portal)
  - \$ per user (unlimited PowerApps for this user)
- For external users:
  - \$ for anonymous hits [100 for 100.000]
  - \$ for authenticated hits (1 hit = 24hours valid) [200 for 100]

FAQ Prices

## Do's & Don'ts

#### Do

- Search on Dynamics Portal if PowerApps Portal / Power Apps Portal has no hits
- Refresh, get some coffee, refresh
- Create (Draft) test pages to Create / Test / Update

#### • Don'ts

- Make Dynamics changes during office hours (adding languages, changing configuration etc)
- Make the portal multilanguage unless you plan to use (and maintain!) it multiplied
- Test / Change on live content

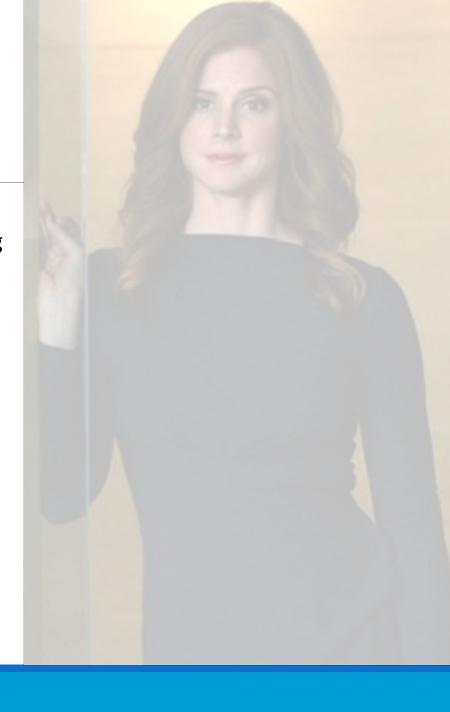

## Questions?

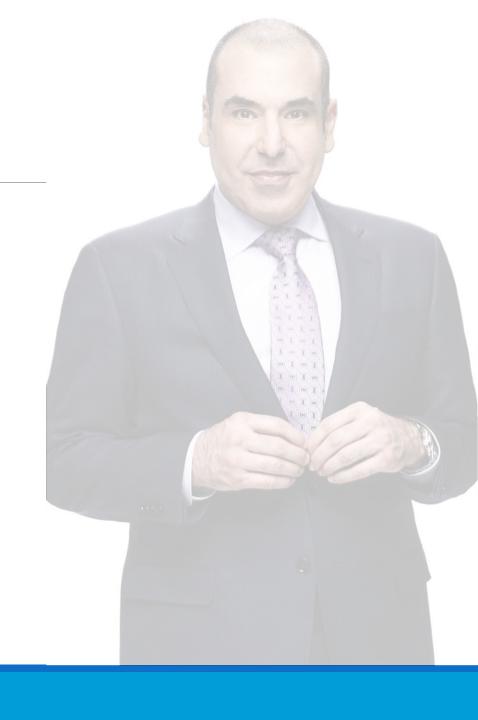

## Questions?

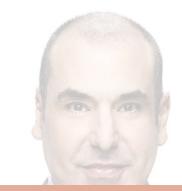

Go to www.menti.com and use the code 86 39 60

Any (anonymous) questions?

Slide is not active Activate

Mentimeter

#### No questions from the audience!

Incoming questions will show up here so that you can answer them one by one

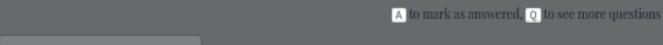

?} (